infiniium DCA Agilent 86100A/B Series Plug-in Modules Installation Guide

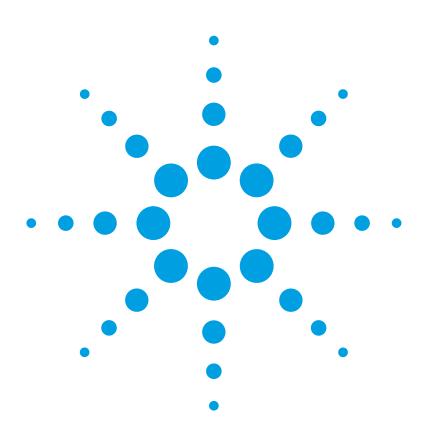

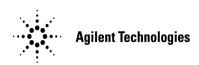

# **Installation Instructions**

This plug-in module is designed for use with the Infiniium DCA Agilent 86100A/B wide-bandwidth oscilloscope.

### To install the module into the Infiniium DCA

- Slide the module into an available front-panel slot.
   You can remove or install a module while the instrument is in operation.
- **2** Finger tighten the two knurled screws on the module's front panel.

Up to two modules can be inserted into the Infiniium DCA. All documentation (including specifications) for this plug-in module is located in the Infiniium DCA built-in information system (online help). To access the online help, touch or click Contents on the Help menu.

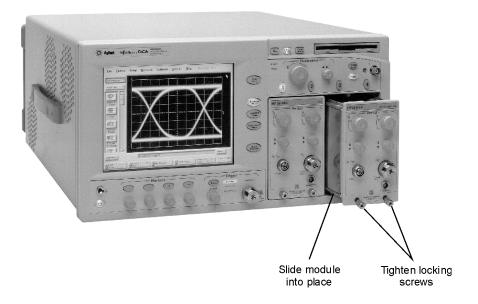

# **Using an Agilent 86100A**

The following modules require that firmware revision A.03.04 or later be installed in the Agilent 86100A/B:

```
83494A, Option 103 and Option 107
86102A
86103B
86105B
86107A
86111A
86111U
86113A
86115B
86116A
86116B
86117A
86117B
```

The firmware upgrade is enclosed in the module shipping container.

Agilent recommends that you use the latest version of firmware. To learn more about firmware upgrades, available modules, or the Infiniium DCA, please visit our website at http://www.agilent.com/comms/dca.

# **General Safety Considerations**

# **General Safety Considerations**

This product has been designed and tested in accordance with IEC Publication 1010, Safety Requirements for Electronic Measuring Apparatus, and has been supplied in a safe condition. The instruction documentation contains information and warnings which must be followed by the user to ensure safe operation and to maintain the product in a safe condition.

Install the plug-in module according to the enclosure protection provided. This instrument does not protect against the ingress of water. This instrument protects against finger access to hazardous parts within the enclosure.

# WARNING

If this product is not used as specified, the protection provided by the equipment could be impaired. This product must be used in a normal condition (in which all means for protection are intact) only.

### WARNING

No operator serviceable parts inside. Refer servicing to qualified service personnel. To prevent electrical shock do not remove covers.

### WARNING

To prevent electrical shock, disconnect the instrument from mains before cleaning. Use a dry cloth or one slightly dampened with water to clean the external case parts. Do not attempt to clean internally.

### CAUTION

This product is designed for use in Installation Category II and Pollution Degree 2 per IEC 1010 and 664 respectively.

## **CAUTION**

Electrical channel input circuits and the trigger input circuit can be damaged by electrostatic discharge (ESD). Therefore, avoid applying static discharges to the front-panel input connectors. Prior to connecting any coaxial cable to the connectors, momentarily short the center and outer conductors of the cable together. Avoid touching the front-panel input connectors without first touching the frame of the instrument. Be sure that the instrument is properly earth-grounded to prevent buildup of static charge. Wear a wrist-strap or heel-strap.

### CAUTION

Optical channel fiber-optic connectors are easily damaged when connected to dirty or damaged cables and accessories. When you use improper cleaning and handling techniques, you risk expensive instrument repairs, damaged cables, and compromised measurements. Before you connect any fiber-optic cable to the Infiniim DCA, Chapter 1 in the Infiniium DCA's Quick Start Guide.

# **Declaration of Conformity**

### DECLARATION OF CONFORMITY

According to ISO/IEC Guide 22 and CEN/CENELEC EN 45014

Manufacturer's Name: Manufacturer's Address: Agilent Technologies, Inc.

1400 Fountaingrove Parkway Santa Rosa, CA 95403-1799

USA

Declares that the products:

**Product Name:** 

Infiniium DCA Agilent 86100-series plug-in modules

Model Number:

86101A, 86102A, 86102U, 86103A, 86103B, 86105A, 86105B, 86106A, 86106B, 86107A, 86109A, 86109B, 86111A, 86111U, 86112A, 86113A, 86115B, 86116A, 86116B, 86117A,

86117B, 86118A

**Product Options:** 

This declaration covers all options of the above

products.

Is in conformity with:

Safety: IEC 61010-1:1990 +A1:1992+A2:1995 / EN 61010-1:1994+A2:1995

CAN/CSA-C22.2 No. 1010.1-92

EMC: CISPR 11:1990/EN 55011:1991 Group 1, Class A

IEC 61000-4-2:1995+A1:1998 / EN 61000-4-2:1995, 4 kV CD, 8 kV AD IEC 61000-4-3:1995 / EN 61000-4-3:1995, 3 V/m, 80-1000 MHz

IEC 61000-4-4:1995 / EN 61000-4-4:1995, 0.5 kV sig. lines, 1 kV pow. lines

IEC 61000-4-5:1995 / EN 61000-4-5:1995, 0.5 kV I-I, 1 kV I-e IEC 61000-4-6:1996 / EN 61000-4-6:1996, 3V 80% AM, power line IEC 61000-4-11:1994 / EN 61000-4-11:1994, 100 %, 20 ms

#### Supplementary Information:

The products herewith comply with the requirements of the Low Voltage Directive 73/23/EEC and the EMC Directive 89/336/EEC and carry the CE-marking accordingly.

Santa Rosa, CA, USA 09 September 2002

Greg Pfeiffer/Quality Engineering Manager

For further information, please contact your local Agilent Technologies sales office, agent or distributor

# **Regulatory Information**

# Radio-Frequency Electromagnetic Field Immunity - IEC 61000-4-3: 1995 passes criterion B

According to IEC 61000-4-3: 1995, degradation of system noise performance may be observed in some narrow frequency ranges when a 3 V/m radio-frequency electromagnetic field is applied to the 86100A,B mainframe with an 86102U, 86106B, or 86107A module installed.

# Radio-Frequency Electromagnetic Field Immunity - IEC 61000-4-3: 1995 passes criterion C

According to IEC 61000-4-3: 1995, the degradation of normal performance within the specification limits may be observed in the 86100A,B mainframe with an 86107A module installed. The instrument software recognizes this temporary signal degradation and warns the user that the data is suspect. The warning prompts the user to press the Clear Display button. The user can then resume data acquisition. This required operator intervention results in a criterion C classification.

# **Notices**

© Agilent Technologies, Inc. 2000-2002

No part of this manual may be reproduced in any form or by any means (including electronic storage and retrieval or translation into a foreign language) without prior agreement and written consent from Agilent Technologies, Inc. as governed by United States and international copyright lays.

### **Manual Part Number**

5969-5881

#### Edition

First edition, September 2002

Printed in USA

Agilent Technologies, Inc. Lightwave Division 3910 Brickway Boulevard Santa Rosa, CA 95403, USA

### Warranty

The material contained in this document is provided "as is," and is subject to being changed, without notice, in future editions. Further, to the maximum extent permitted by applicable law, Agilent disclaims all warranties, either express or implied, with regard to this manual and any information contained herein, including but not limited to the implied warranties of merchantability and fitness for a particular purpose. Agilent shall not be liable for errors or for incidental or consequential damages in connection with the furnishing, use, or performance of this document or of any information contained herein. Should Agilent and the user have a separate written agreement with warranty terms covering the material in this document that conflict with these terms, the warranty terms in the separate agreement shall control.

## **Technology Licenses**

The hardware and/or software described in this document are furnished under a license and may be used or copied only in accordance with the terms of such license.

### **Restricted Rights Legend**

If software is for use in the performance of a U.S. Government prime contract or subcontract, Software is delivered and licensed as "Commercial computer software" as defined in DFAR 252.227-7014 (June 1995), or as a "commercial item" as defined in FAR 2.101(a) or as "Restricted computer software" as defined in FAR 52.227-19 (June 1987) or any equivalent agency regulation or contract clause. Use, duplication or disclosure of Software is subject to Agilent Technologies' standard commercial license terms, and non-DOD Departments and Agencies of the U.S. Government will receive no greater than Restricted Rights as defined in FAR 52.227-19(c)(1-2) (June 1987). U.S. Government users will receive no greater than Limited Rights as defined in FAR 52.227-14 (June 1987) or DFAR 252.227-7015 (b)(2) (November 1995), as applicable in any technical data.

### **Safety Notices**

#### **CAUTION**

Caution denotes a hazard. It calls attention to a procedure which, if not correctly performed or adhered to, could result in damage to or destruction of the product. Do not proceed beyond a caution sign until the indicated conditions are fully understood and met.

#### WARNING

Warning denotes a hazard. It calls attention to a procedure which, if not correctly performed or adhered to, could result in injury or loss of life. Do not proceed beyond a warning sign until the indicated conditions are fully understood and met. Free Manuals Download Website

http://myh66.com

http://usermanuals.us

http://www.somanuals.com

http://www.4manuals.cc

http://www.manual-lib.com

http://www.404manual.com

http://www.luxmanual.com

http://aubethermostatmanual.com

Golf course search by state

http://golfingnear.com

Email search by domain

http://emailbydomain.com

Auto manuals search

http://auto.somanuals.com

TV manuals search

http://tv.somanuals.com